## **Table of Contents**

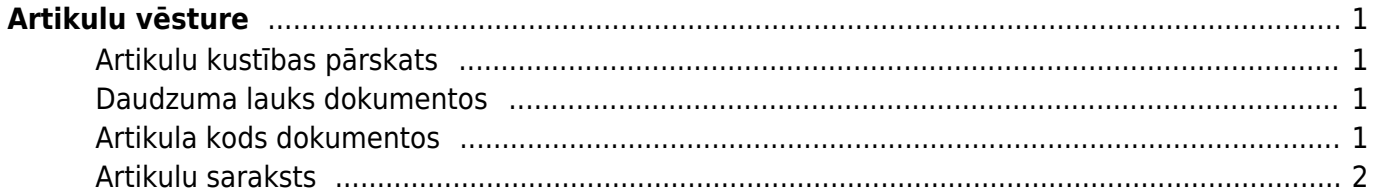

 $1/2$ 

pieejamais līmenis uz noteiktiem datumiem un visas darbības, kas to ietekmē - artikula saņemšanas noliktavā, pārdošanas, norakstīšanas, pārvietošanas starp noliktavām, daudzuma izmaiņas inventarizācijas rezultāta, kā arī saites uz attiecīgajiem dokumentiem un tajos fiksētā artikula pašizmaksa, noliktavas ID un sērijas numurs, ja tāds tiek izmantots.

## <span id="page-2-1"></span>**Artikulu kustības pārskats**

Visvienkāršākais veids kā aplūkot artikula vēsturi ir doties uz atskaiti Artikulu kust. pārskats,

Atvērsies jauns logs, kurā jānorāda, kāda artikula vēsturi domājam aplūkot. Kad artikula kods un/vai sērijas numurs un/vai noliktavas ID ir ievadīts, spiežam pogu Atskaite.

### $\pmb{\times}$

Kā jau iepriekš minēts, atskaitē parādās visas artikula kustības, laiks, daudzums utt. Spiežot uz saistīto dokumentu numuriem var pa taisno nokļūt uz dokumentu, kas ietekmē konkrēto artikulu.

Iespējams arī no dokumenta nokļūt līdz artikula vēsturei. Lai to izdarītu, dokumentā veicam dubultklikšķi artikula daudzuma laukā:

Tālāk atvērsies jauns logs, kurā būs redzama atskaite par artikula skaitu noliktavās.

Uzspiežam uz saiti Artikula vēsture un atvērsies jauns logs ar šī artikula vēsturi.

### <span id="page-2-3"></span>**Artikula kods dokumentos**

<span id="page-2-2"></span>**Daudzuma lauks dokumentos**

Izmantojot ātro taustiņu kombināciju **Alt+Shift+A** artikula vēstures atskaiti var atvērt arī novietojot kursoru artikula koda laukā, esot kādā no dokumentiem, kas ietekmē artikula vēsturi (noliktavas saņemšanas, pārdošanas rēķini u.c.)

## $\pmb{\times}$

 $\pmb{\times}$ 

## $\pmb{\times}$

## $\pmb{\times}$

# <span id="page-2-0"></span>**Artikulu vēsture**

#### <span id="page-3-0"></span>**Artikulu saraksts**

Vēl viens veids ir sistēmas galvenajā logā atvērt dokumentu sarakstu Artikuli:

## $\pmb{\times}$

[Logā, kas tikko atvēries, klikšķinām uz artikula nosaukumu, lai aplūkotu tā vēsturi.](https://wiki.directo.ee/_detail/lv/av7.jpg?id=lv%3Aladu_aru_artikli_ajalugu)

## $\pmb{\times}$

Ja artikula nosaukumam nav piesaistīta artikula vēstures atskaite, tad to var izdarīt ar pogu Mainīt (jaunajā dizainā Izvēlies kolonnas), norādot skatam darbību Artikula vēsture pretī kolonnai Nosaukums. Sīkāks apraksts par šo ir pieejams sadaļā [Dokumentu saraksti](https://wiki.directo.ee/lv/t_list).

From: <https://wiki.directo.ee/> - **Directo Help**

Permanent link: **[https://wiki.directo.ee/lv/ladu\\_aru\\_artikli\\_ajalugu?rev=1529412095](https://wiki.directo.ee/lv/ladu_aru_artikli_ajalugu?rev=1529412095)**

Last update: **2018/06/19 15:41**